#### **BAB III**

## **PELAKSANAAN KEGIATAN**

## **3.1 Pelaksanaan Kegiatan Praktek Kerja**

### **3.1.1 Laporan Pembuatan Konten**

Konten yang dibuat terbagi menjadi konten informasi dan konten *gameplay*. Untuk membuat konten informasi akan dibuat naskah yang berisi info yang akan disampaikan, kemudian direkam, dan menghasilkan sebuah video berisi informasi. Sedangkan untuk membuat konten *gameplay*, diperlukan proses rekam layar untuk mengambil gambar saat sedang bermain sebuah game/permainan yang ditujukan untuk hiburan dan tutorial yang akan ditonton pengguna di media sosial. Sebelum menjadi konten yang akan di publikasikan, video tahap awal ini akan melalui proses *editing* terlebih dahulu agar dapat dilihat dengan nyaman dan mudah dipahami oleh banyak pengguna media sosial. Jadwal penerbitan konten ditampilkan Setiap Hari pada jam 10.00 WIB di Kanal Youtube Lexandrom. Dokumentasi proses pembuatan konten akan ditampilkan pada halaman lampiran.

### **3.1.2 Laporan Proses** *Editing*

Konten akan melalui proses *Editing* sebelum dipublikasikan. proses *editing* yang diperlukan antara lain : *cutting scene*, penambahan *sound effect*, *editing tumbnail*, dll. Semua proses tersebut dikerjakan dengan aplikasi Adobe Premiere dan PhotoShop. Proses *editing* ini menjadi salah satu faktor penentu konten yang sukses. Penonton akan dapat memahami isi konten dengan mudah karna adanya penambahan efek-efek *editing* tersebut. setelah melwati proses *editing*, konten akan segera di jadwalkan untuk di *upload* dan di publikasikan.

Berikut adalah aplikasi yang digunakan untuk *editing* konten

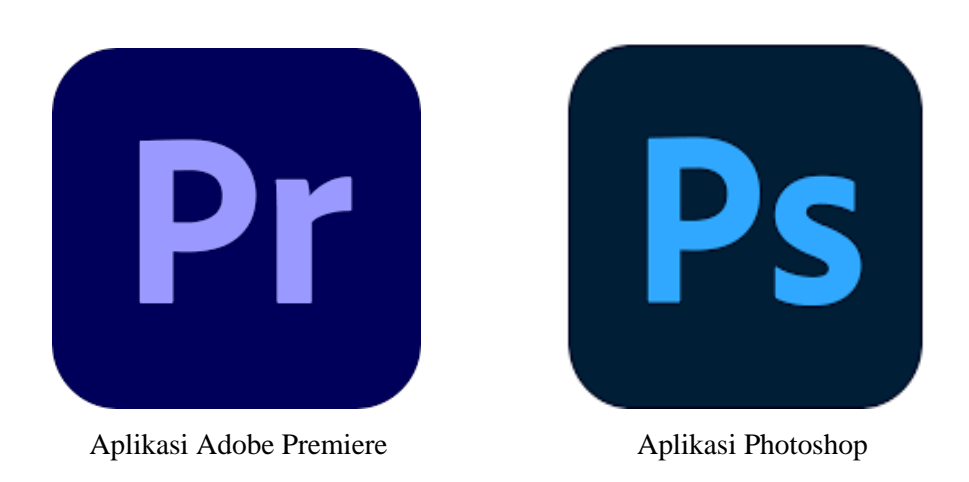

Untuk melakukan proses editng ini tentunya saya di bantu oleh rekan saya yang Bernama Eka Juniartha. Berikut adalah gambaran proses *editing* konten di aplikasi Adobe Premiere

1. Proses *cutting scene*

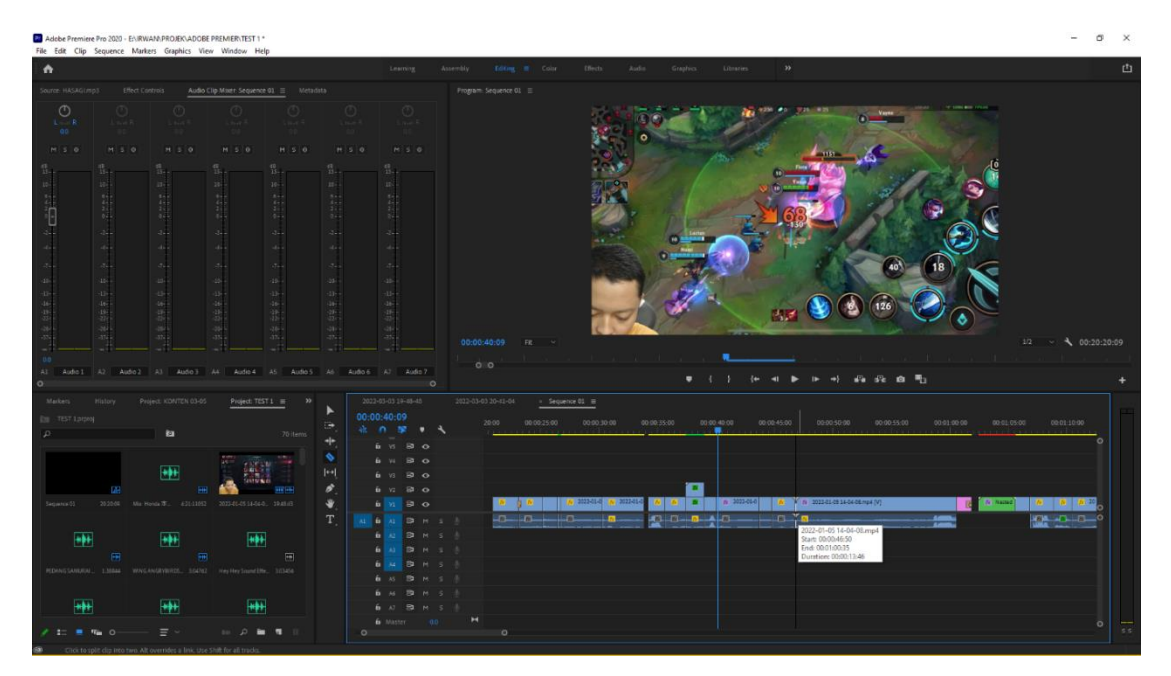

**Gambar 3.1 Proses** *Cutting Scene*

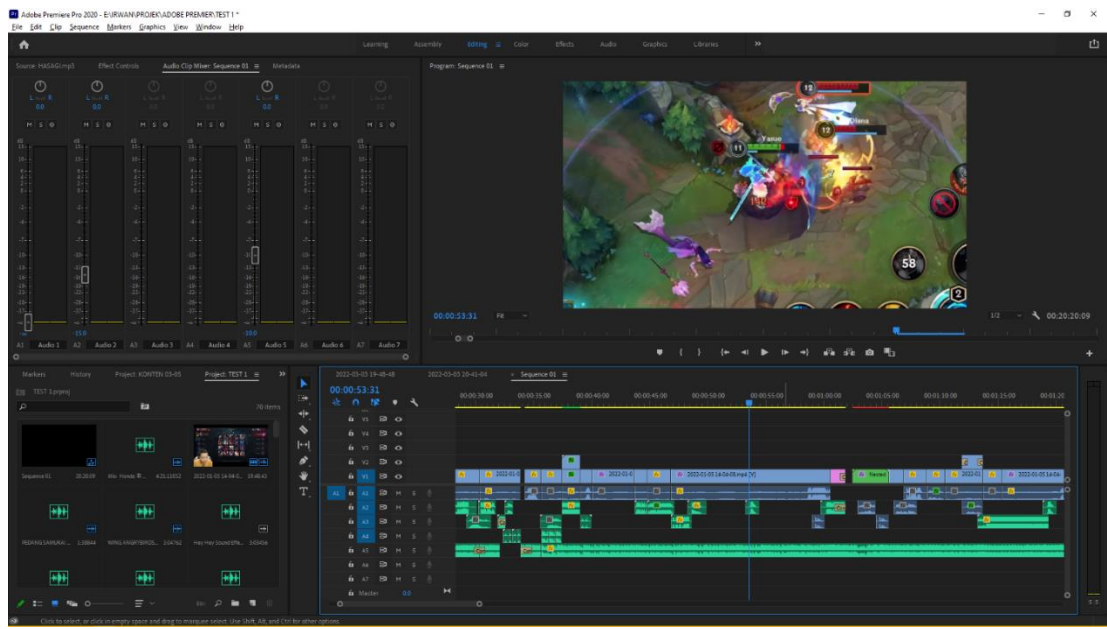

2. Proses Penambahan dan penggabungan *Scene* dengan *Sound Effect*

**Gambar 3.2 Proses Penambahan** *Sound Effect*

# **3.1.3 Laporan Proses** *Upload***/Publikasi**

Setelah melalui tahap pembuatan konten dan proses *editing* maka vidio tersebut sudah siap untuk di publikasikan dan di tampilkan di halaman kanal Youtube/media sosial.

Berikut adalah tahap untuk mengunggah video ke media sosial :

1. Pada beranda platform youtube, klik bagian pojok kanan atas bertuliskan *Upload* Video

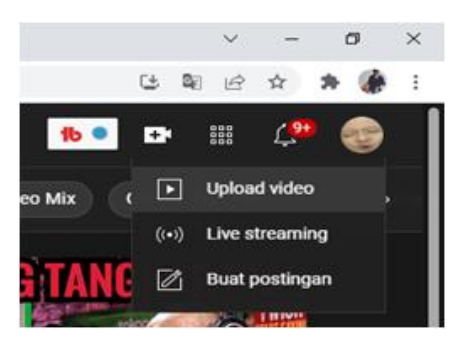

**Gambar 3.3 Proses** *Upload* **Video**

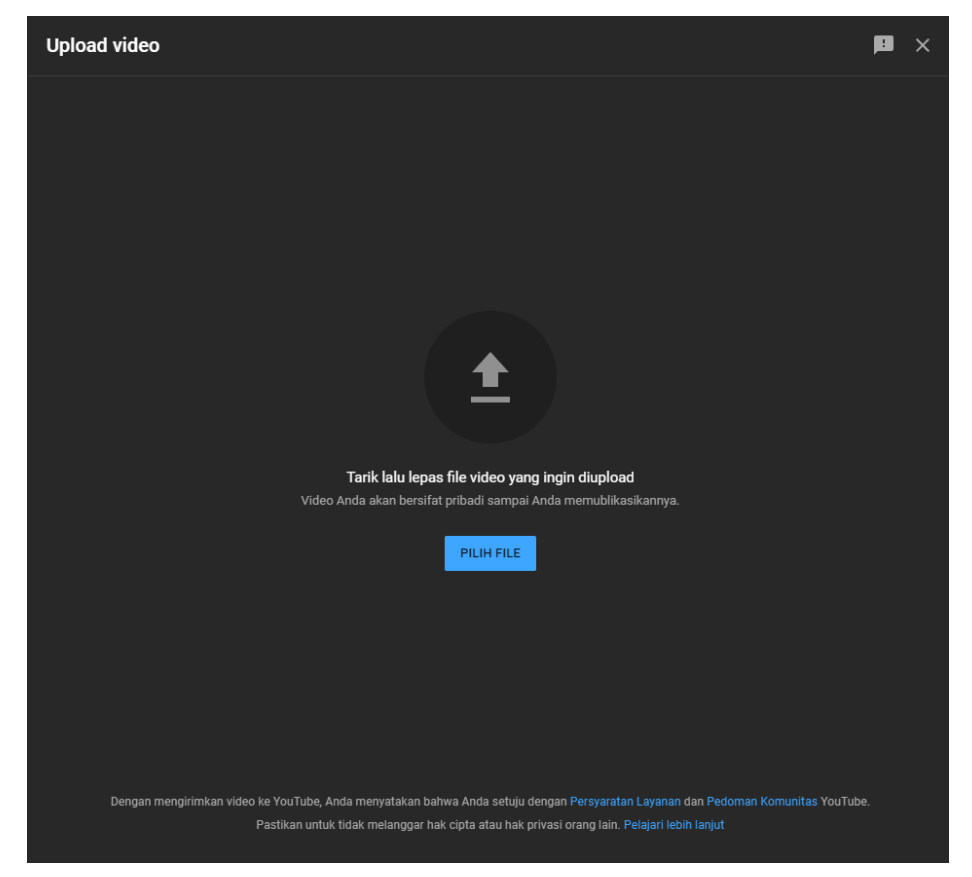

Setelah klik *Upload* Video, maka akan diarahkan pada halaman seperti di bawah ini untuk memilih *file* video yang akan di unggah

**Gambar 3.4 Halaman Pilih** *File* **Yang Akan di** *Upload*

2. Lalu pilih *file* video yang akan di unggah dan klik video tersebut

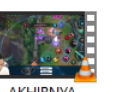

AKHIRNYA<br>CHAMPION INI BACK TO META!<br>KALIAN HARU...

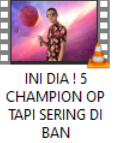

KONTEN 02-28

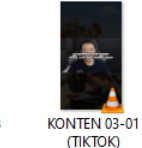

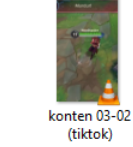

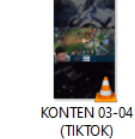

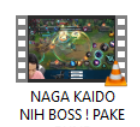

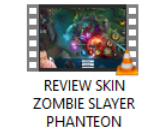

RUNE<br>RUNE<br>ELECTROCUTE ...

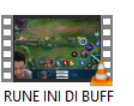

! ZED AUTO MENGGILA !

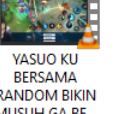

RANDOM BIKIN<br>MUSUH GA BE...

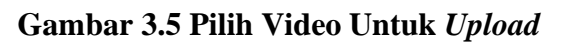

3. Setelah memilih konten yang akan diunggah, diwajibkan untuk mengisi Judul Konten dan Deskripsi yang akan di cantumkan di kolom informasi **Berikutnya** di pojok kanan bawah untuk.proses mengunggah biasanya membutuhkan waktu beberapa menit dan dapat dilihat persentase di pojok kiri bawah pada gambar di bawah ini.

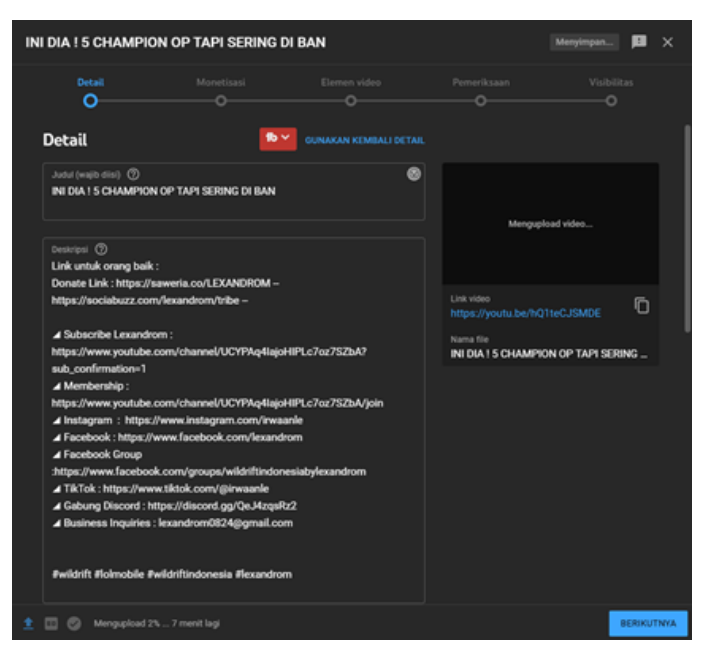

**Gambar 3.6 Mengisi Informasi Sebelum Di** *Upload*

## **3.1.4 Laporan Proses** *Streaming*

*Live Streaming* dilakukan secara terjadwal Setiap Hari jam 19.00 WIB (bila ada perubahan jadwal tergantung kondisi). Berikut adalah gambaran yang akan muncul di kanal Youtube yang sedang melakukan *Live Stream*.

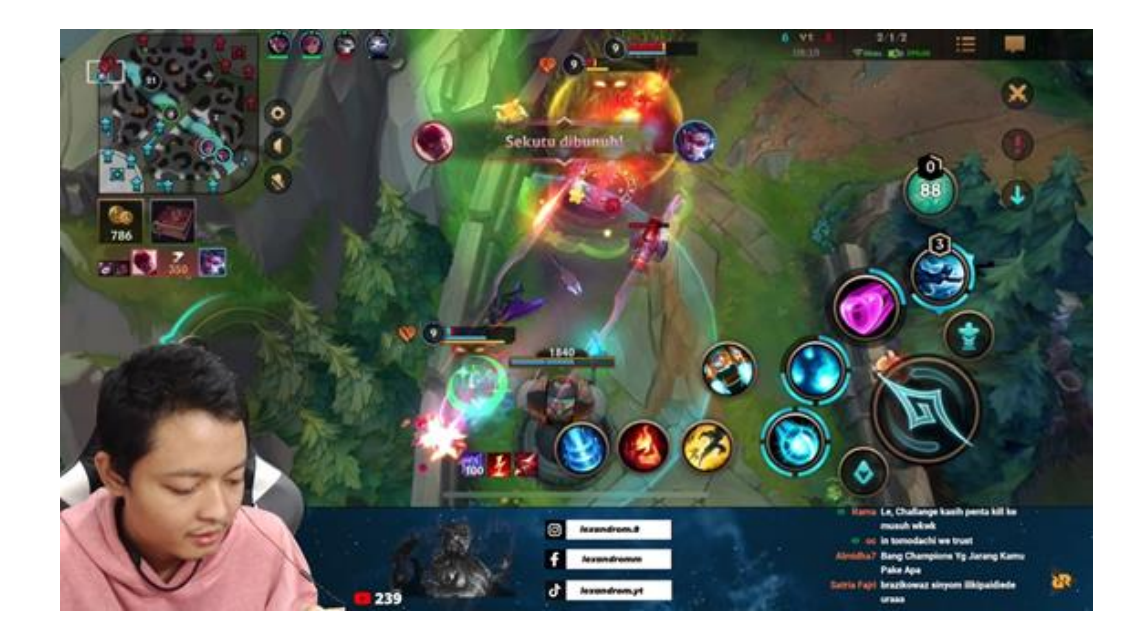

**Gambar 3.7** *Live Streaming*

Gambar di atas menunjukkan saya yang sedang melakukan *streaming* (orang yang melakukan siaran langsung) sedang menampilkan *gameplay* secara langsung. Penonton dapat berinteraksi dengan *Streamer* melalui *live chat* yang ada di kanan bawah gambar. *Live chat* tersebut akan terus berjalan selama penonton menuliskan komentar yang ingin dibicarakan kepada *Streamer*, kemudian *Streamer* akan menyapa dan menjawab bila ada pertanyaan yang terkait pada *live chat* tersebut. Agar dapat mengetahui aktifitas *Streamer* di platform media sosial lainnya, penonton dapat mencarinya di Instagram, Facebook, dan TikTok yang tertera pada tengah bawah gambar.

## **3.1.5 Laporan Proses Pembuatan Animasi**

Animasi yang dibuat Bersama rekan kerja saya yang bernama Eka Juniartha, dikerjakan dengan aplikasi Adobe Premiere.

Setelah naskah dan tema animasi telah ditentukan, berikutnya adalah proses *dubbing*/pengisian suara. Proses pengisian suara dilakukan dengan membaca naskah sambil rekaman suara. setelah selesai, akan di buat *scene* animasi yang sesuai dengan tema yang diinginkan oleh Perusahaan.

Berikut adalah gambaran pembuatan projek animasi untuk iklan game League of Legends Wild Rift dari perusahaan Riot Games.

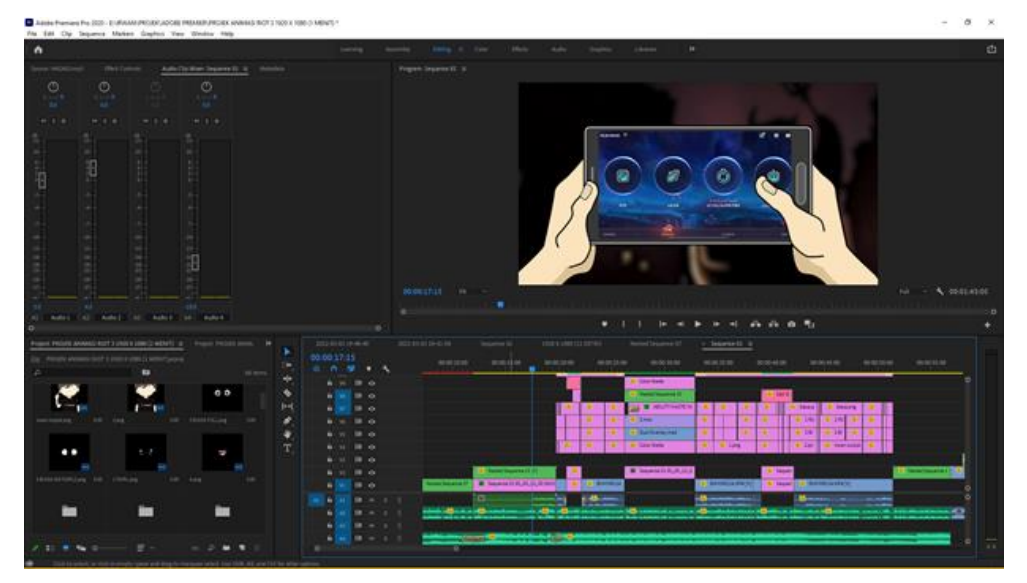

**Gambar 3.8 Proses Pembuatan animasi**

setelah pembuatan animasi selesai, projek akan di koreksi oleh tim *marketing* perusahaan sebelum dipublikasikan. bila tidak ada yang perlu di revisi/ditambahkan, maka projek animasi tersebut siap diiklankan oleh Perusahaan.